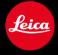

# LEICA M-D (TYP 262)

Firmware update

## **FIRMWARE 1.1.0.0**

**\_EXTENDED:** Lens Profiles

### FIRMWARE UPDATES

Leica is continuously working on the further improvement and optimization of your camera. Since many camera functions are entirely controlled by software, some of these improvements and additions to the functional scope can be installed in retrospect. Leica offers firmware updates at irregular intervals, which you can download from our website.

Leica will notify you of any new updates, once you have registered your camera.

Find out which firmware version is currently installed

- ▶ Select Camera Information in the main menu
  - The current firmware version is displayed next to the menu item Damera Firmware.

More information about registering, firmware updates and how to download them to your camera, as well as any amendments and additions to this manual can be found in the customer area of our website at: <a href="club.leica-camera.com">camera.com</a>

#### **UPDATING THE CAMERA FIRMWARE**

- Download the latest firmware version
- Save the download to the memory card
- Insert the memory card into the camera
- Press and hold the FN button and switch on the camera
  - The update will start automatically.
  - Once the process has completed successfully, a relevant message will be displayed and the camera will restart.

#### Notes

- The camera must not be switched off before the update is completed.
- A warning message will appear if the battery is insufficiently charged. Recharge the battery and then repeat the process described above.

#### ΕN

## **LENS PROFILES**

The list of automatically detectable Leica-M lenses was extended.